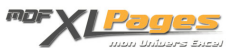

[TCD - Les Options d'un Tableau Croisé Dynamique](https://www.mdf-xlpages.com/modules/publisher/item.php?itemid=159) **Catégorie :** [Tableaux Croisés Dyn.](https://www.mdf-xlpages.com/modules/publisher/category.php?categoryid=14) **Publié par Mth le 30-12-2012**

**Les options d'un TCD** sont accessibles via le ruban dans Onglet **Options** puis sur la gauche "**Options du tableau croisé dynamique**" cliquer sur **Options**, ou par le menu contextuel par clic droit puis menu **Options du tableau croisé dynamique**

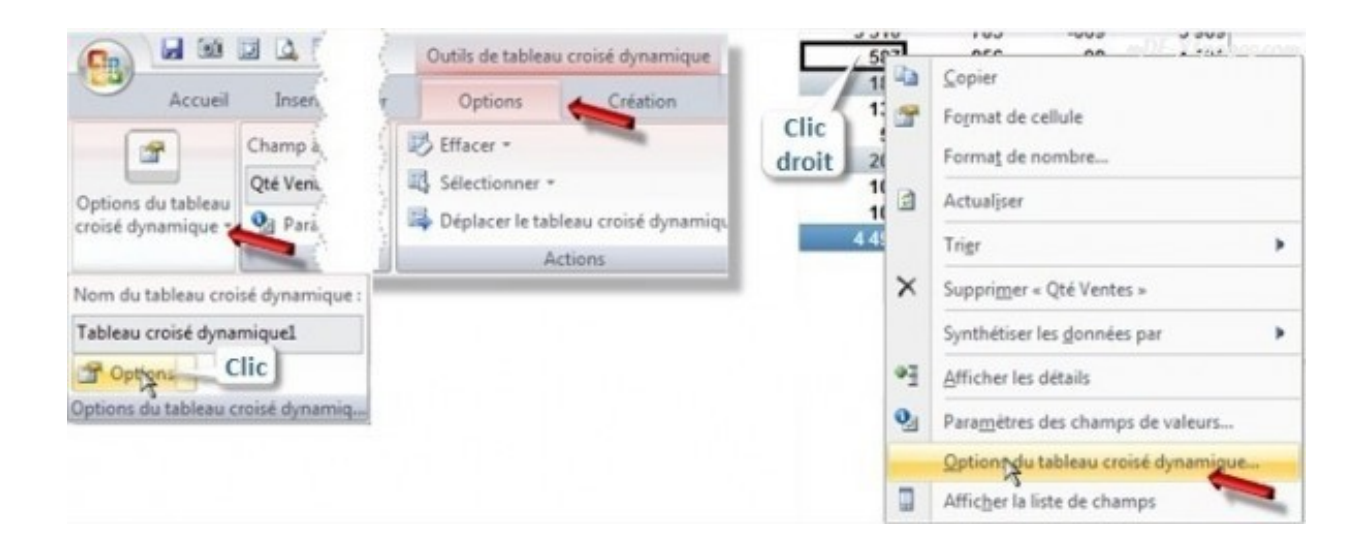

Ce tutoriel illustre les nombreuses options des TCD:

**Disposition et mise en forme Totaux et Filtres Affichage Impression Données**

**Nom**: Le nom du TCD est indiqué sur la première ligne (ici Tableau croisé dynamique1), il peut-être modifié à cet endroit.

**Onglet Disposition et Mise en Forme**

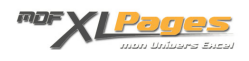

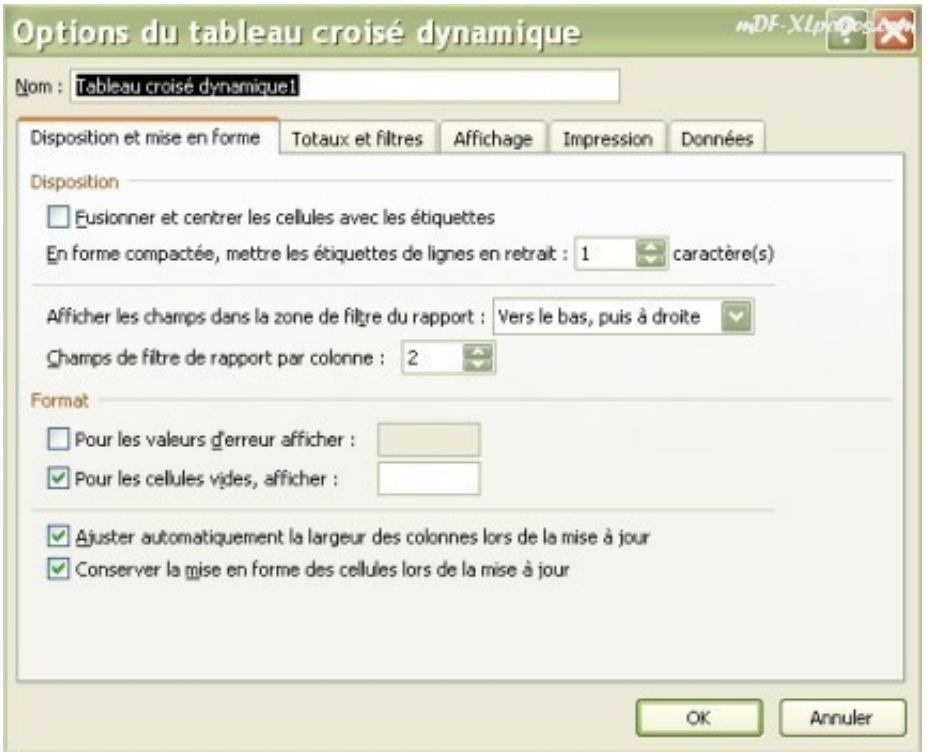

La case "**fusionner et centrer les cellules avec les étiquettes**" est surtout utilisée pour les TCD en mode plan pour jouer sur la mise en forme des étiquettes:

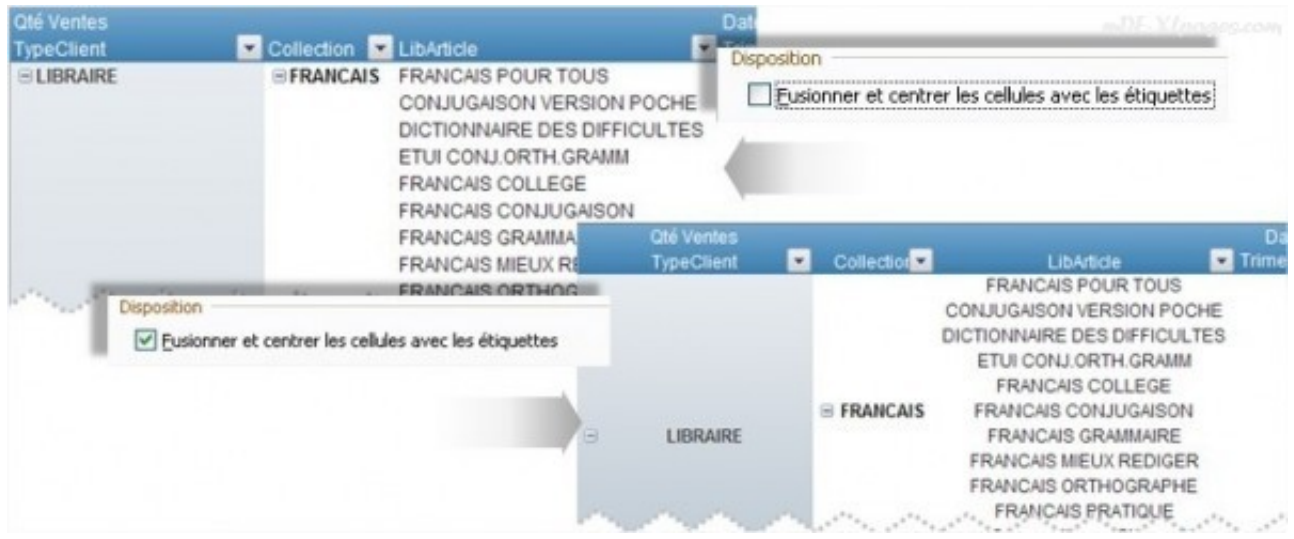

On peut également jouer sur le retrait plus ou moins prononcé des libellés pour les TCD en forme compactée:

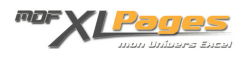

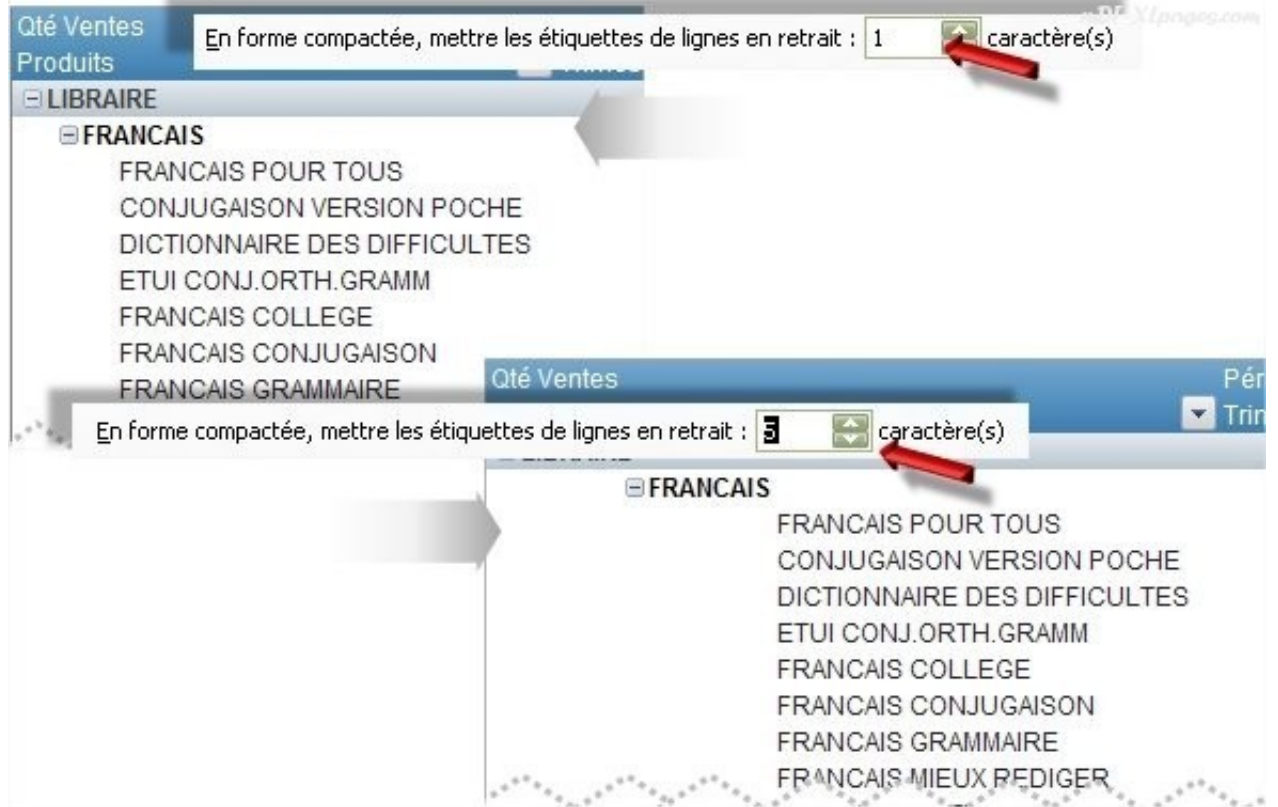

Il est également possible de mettre en forme le filtre du rapport afin d'afficher plus ou moins de champs en colonne (comme abordé dans la [FAQ\)](http://www.mdf-xlpages.com/modules/smartsection/item.php?itemid=156)

**Vers le bas, puis à droite** affiche les champs dans la zone de filtre du rapport de haut en bas au fur et à mesure qu'ils sont ajoutés avant de passer à une autre colonne. **À droite, puis vers le bas** affiche les champs dans cette même zone de gauche à droite à mesure qu'ils sont ajoutés avant de passer à une autre ligne.

Le nombre de colonne est à indiquer sur la deuxième ligne:

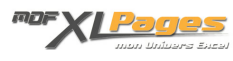

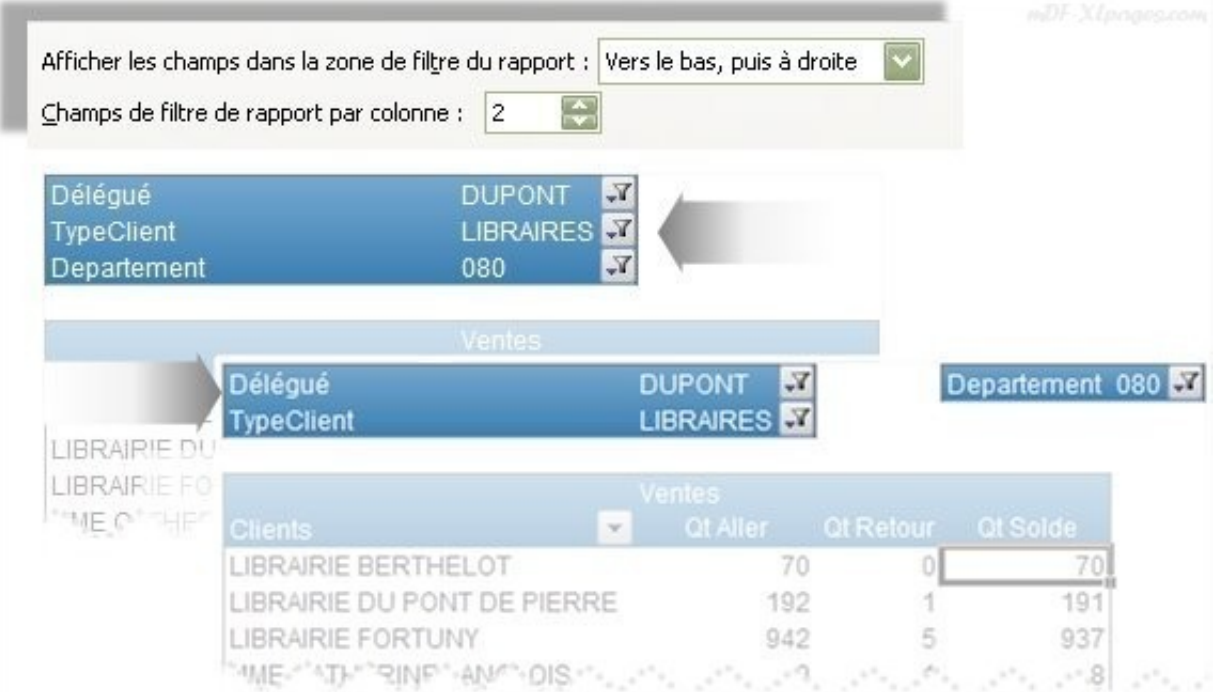

On peut modifier l'affichage des valeur d'erreur en cochant la case "**Pour les valeurs d'erreur afficher**" et en indiquant l'affichage désiré (ici zéro)

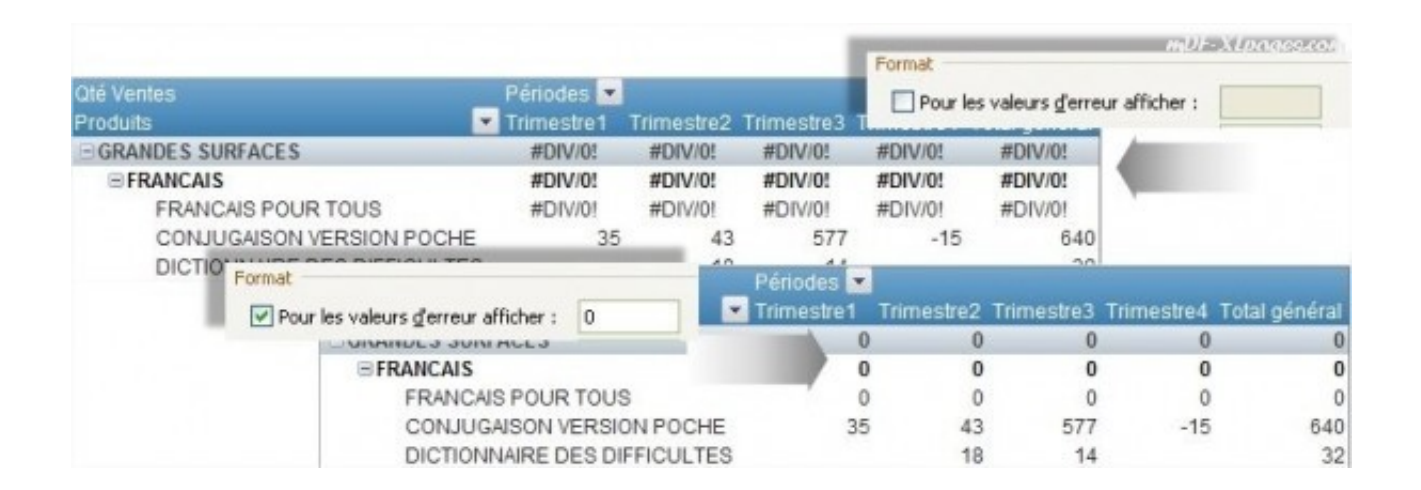

Dans le cas des cellules vides, il est possible d'afficher une valeur en cochant la case "**Pour les cellules vides afficher**", ici par exemple zéro:

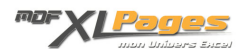

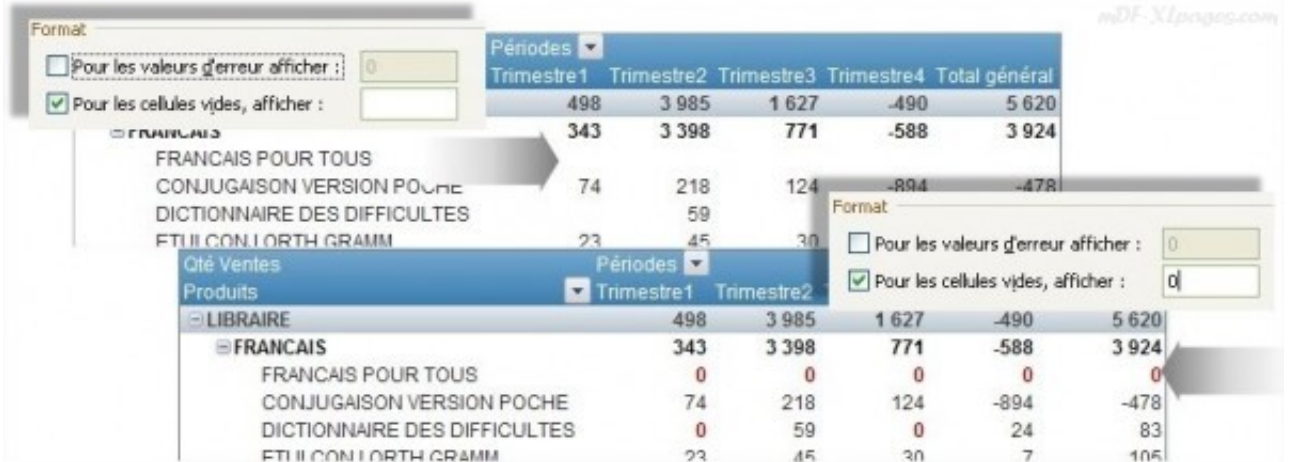

Cette option permet de ne pas avoir de cellules vides dans la tableau. Une fois les cellules remplies par des zéros, il est bien sûr possible de ne pas les afficher comme expliqué dans la [FAQ:](http://www.mdf-xlpages.com/modules/smartfaq/faq.php?faqid=62) **[Masquer](http://www.mdf-xlpages.com/modules/smartfaq/faq.php?faqid=62) [ou Afficher les valeurs zéro dans les feuilles](http://www.mdf-xlpages.com/modules/smartfaq/faq.php?faqid=62)**

Lorsque l'on a pris soin de mettre en forme son tableau, par exemple en harmonisant la taille des colonnes, rien de plus agaçant que de voir les largeurs de colonne se réajuster lors d'une actualisation. Il est possible de figer la taille des colonnes une fois pour toute en décochant la case "**Ajuster automatiquement la largeur des colonnes lors de la mise à jour**":

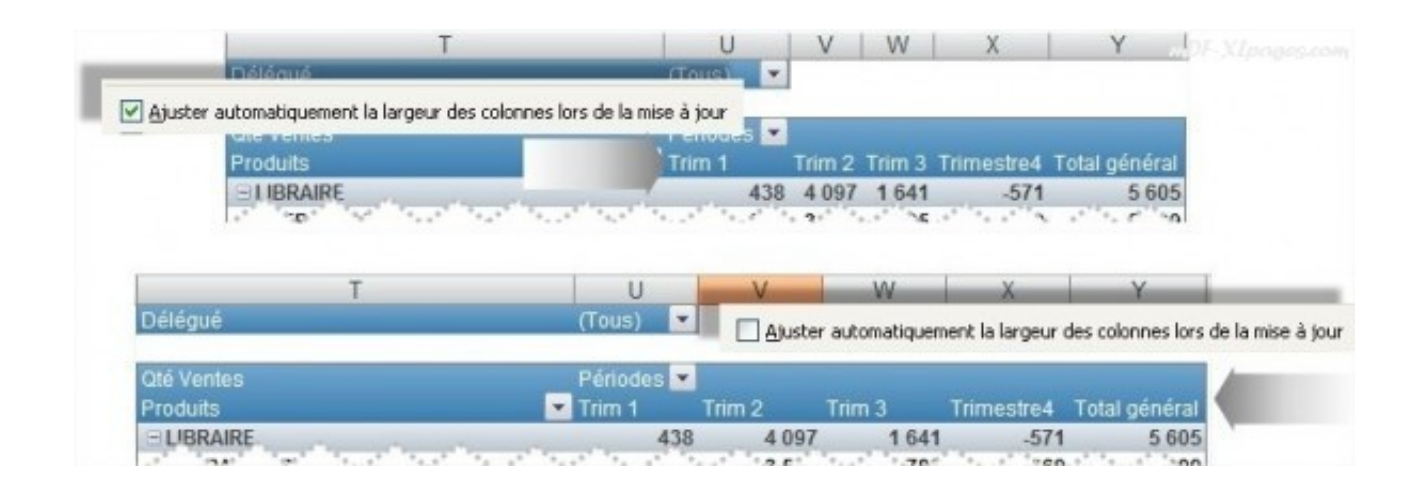

Lors de l'actualisation on peut souhaiter ou pas conserver la mise en forme des cellules, ici par exemple nous avons mis une cellule en orange, cette mise en forme est conservée après actualisation si la case est cochée, elle n'est pas conservée si la case est décochée:

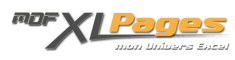

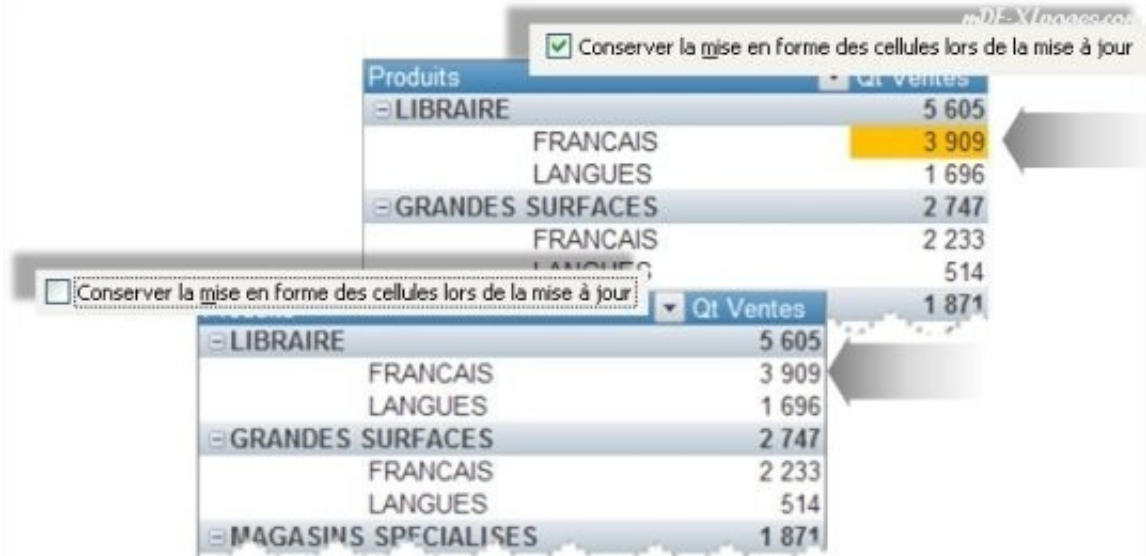

## **Onglet Totaux et Filtres**

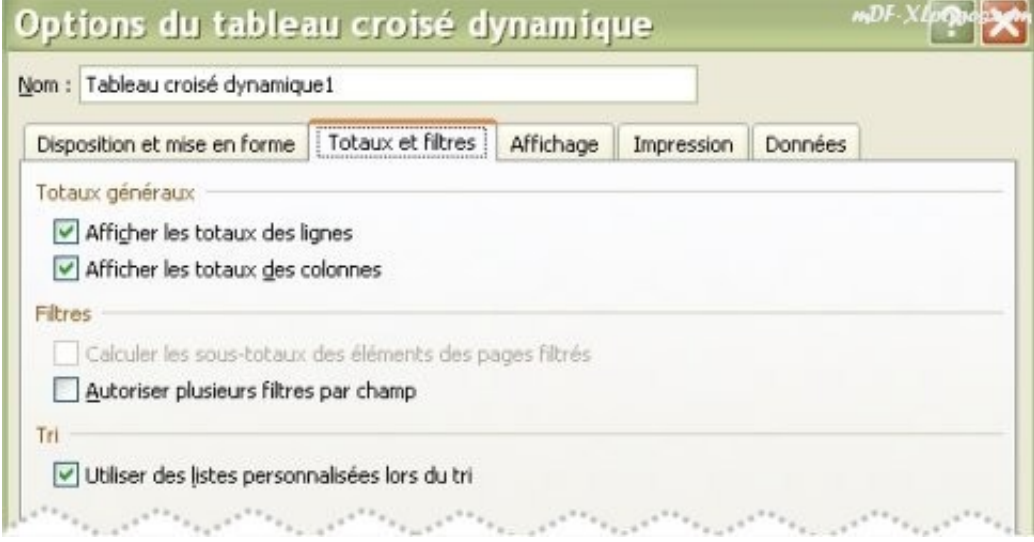

Cocher ou décocher les cases du bloc "**Totaux généraux**" pour afficher ou masquer les totaux des lignes et des colonnes:

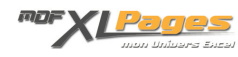

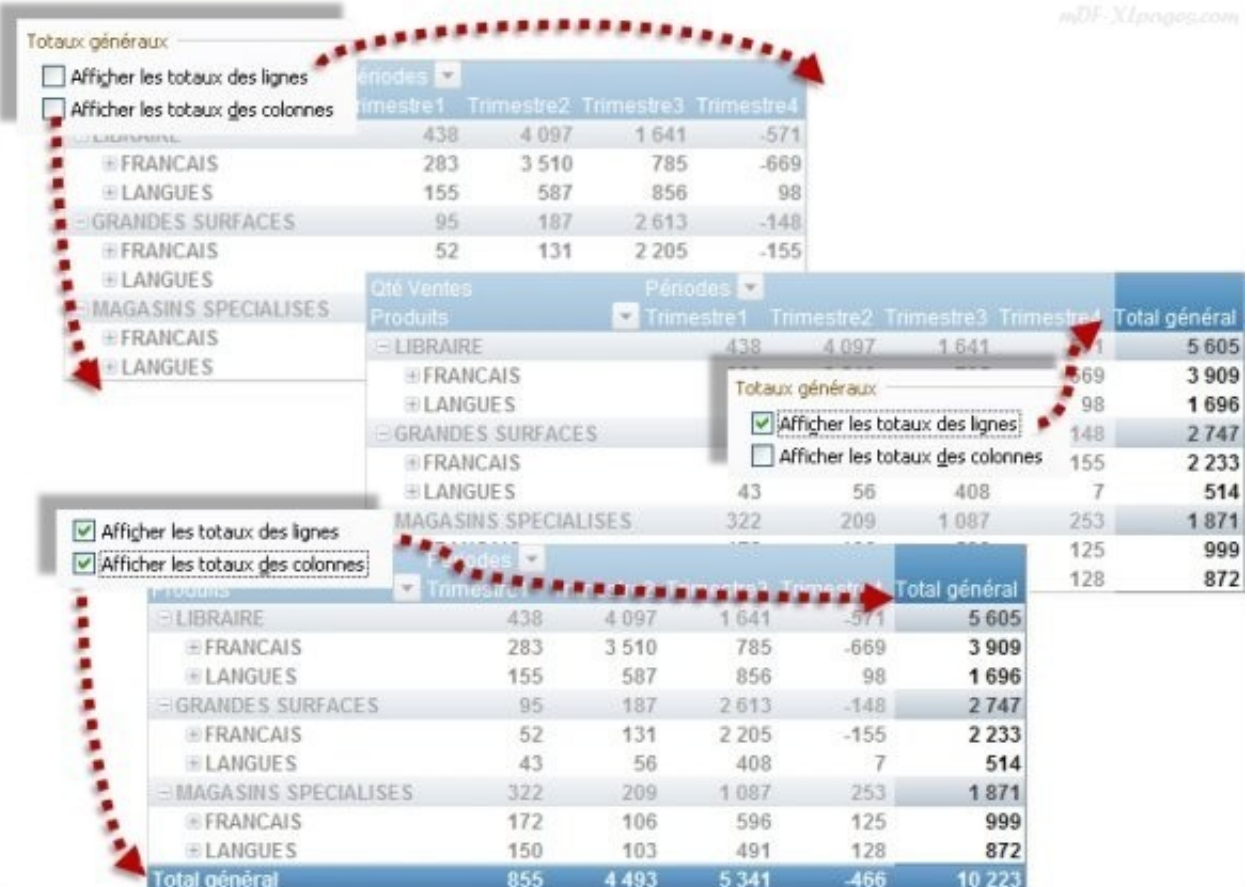

La case à cocher "**Calculer les sous-totaux des éléments des pages filtrées**" est disponible pour les sources de données OLAP

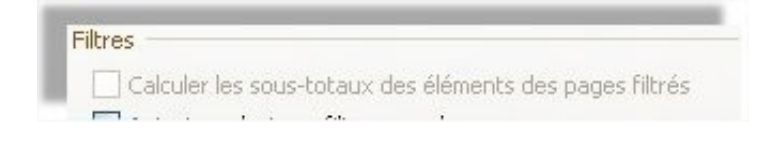

Cocher ou décocher la case Autoriser plusieurs filtres par champs:

Autoriser plusieurs filtres par champ

Comme expliqué à la fin du tutoriel [Les Filtres: Textes Dates ou Valeurs,](http://www.mdf-xlpages.com/modules/smartsection/item.php?itemid=146 TCD) il est nécessaire de cocher cette case afin de pouvoir utiliser plusieurs types de filtre simultanément (par exemple filtrer les libellés d'étiquettes tout en faisant un palmarès des 15 meilleures ventes)

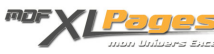

Il est possible d'utiliser des listes personnalisées lors du tri en cochant cette case:

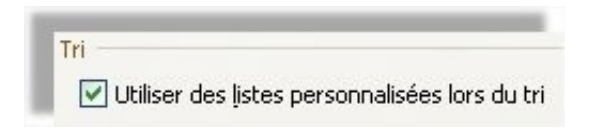

Microsoft conseille de désactiver cette case afin d'obtenir de meilleures performances lorsque vous triez de grandes quantités de données.

## **Onglet Affichage**

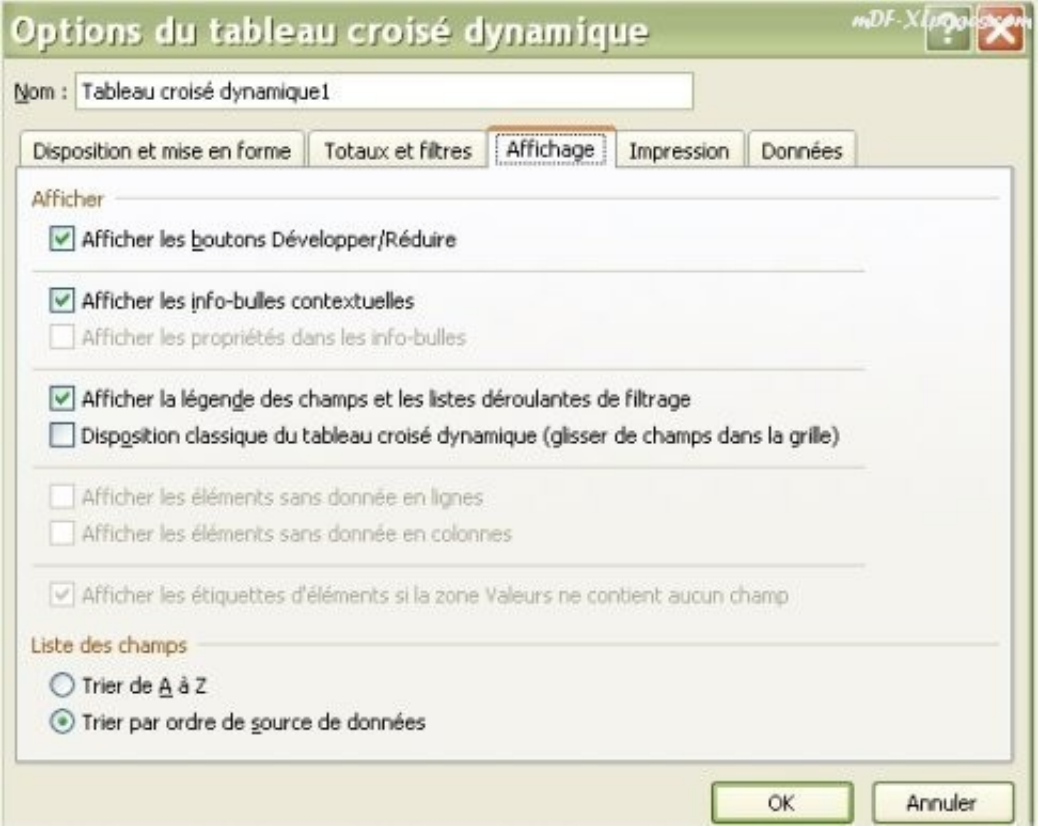

Cocher ou décocher la case "**Afficher les boutons Développer/Réduire**" produit ce résultat:

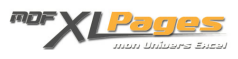

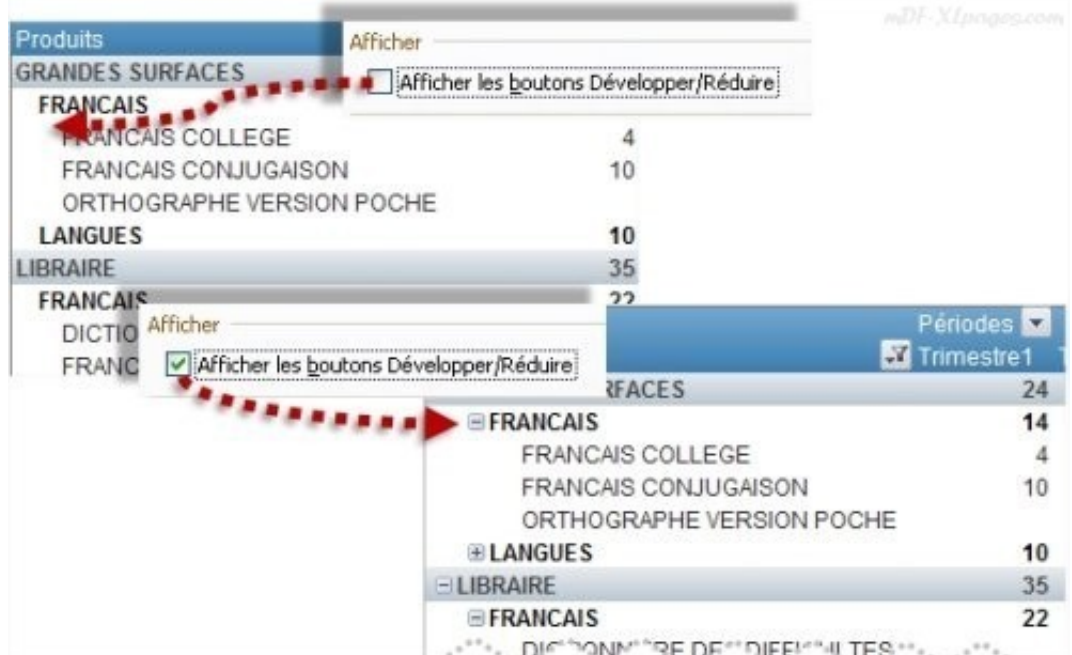

Cocher la case "**Afficher les info-bulles contextuelles**" permet de visualiser les informations sur les différents éléments du tableau au survol de la souris:

Afficher les info-bulles contextuelles

Afficher les propriétés dans les info-bulles

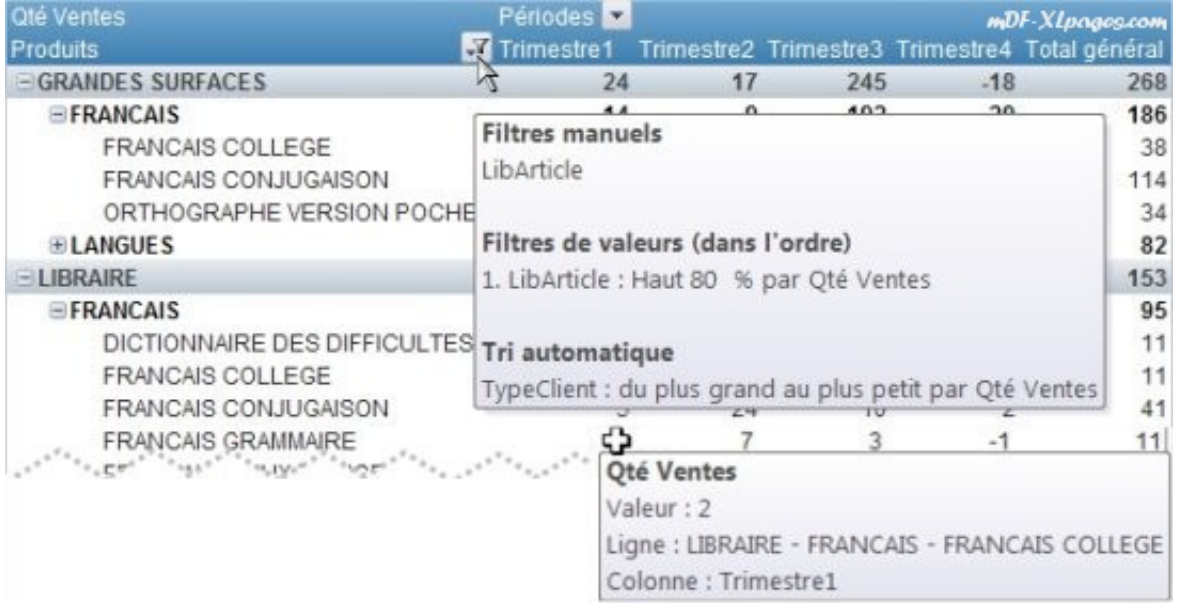

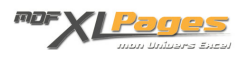

La case "**Afficher les propriétés dans les info-bulles**" est disponible pour les sources de données OLAP

**Afficher** ou **Masquer la légende des champs et listes de filtrage** affiche ou masque les libellés Etiquettes de lignes ou de colonnes (ici les libellés "Produits" et "Périodes") ainsi que les flèches permettant d'accéder aux menus de tri et de filtrage:

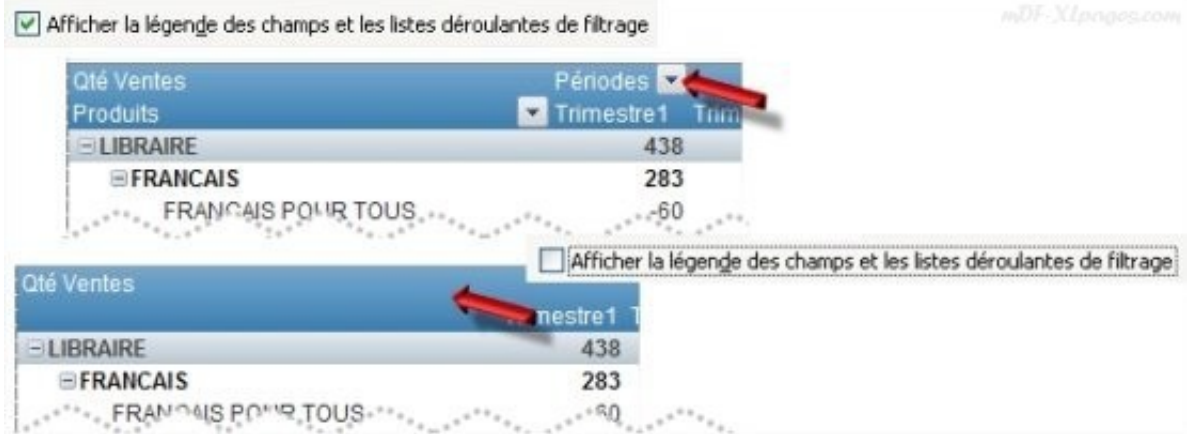

La case "**Disposition classique du tableau croisé dynamique (glisser les champs dans la grille)**" permet de faire glisser les champs directement dans le TCD comme expliqué dans la **[FAQ "Déplacer](http://www.mdf-xlpages.com/modules/smartfaq/faq.php?faqid=78) [ou modifier l'ordre des champs":](http://www.mdf-xlpages.com/modules/smartfaq/faq.php?faqid=78)**

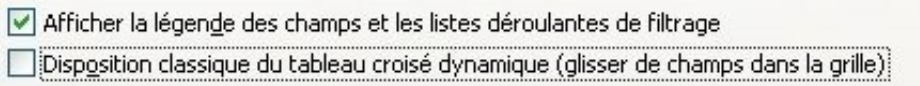

Les deux cases permettant d'Afficher les éléments sans donnée ne sont disponibles que pour les sources de données OLAP:

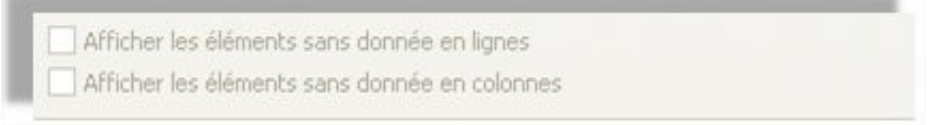

La case **Afficher les étiquettes d'éléments si la zone valeurs ne contient aucun champ** n'est disponible que pour les tableaux créés dans les versions antérieures à Excel 2007

Afficher les étiquettes d'éléments si la zone Valeurs ne contient aucun champ

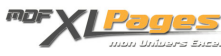

Les deux dernières cases à cocher permettent de trier la liste des champs soit par ordre alphabétique de A à Z soit dans l'ordre de la source de données

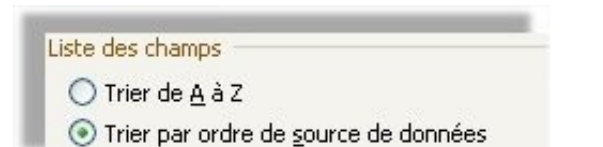

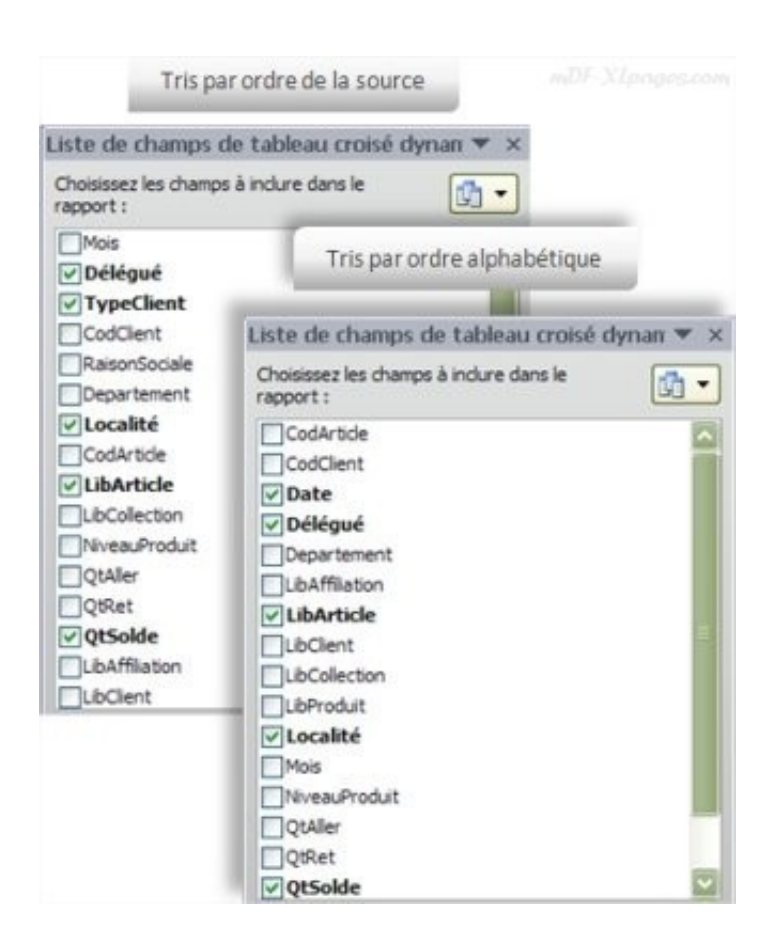

**Onglet Impression**

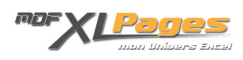

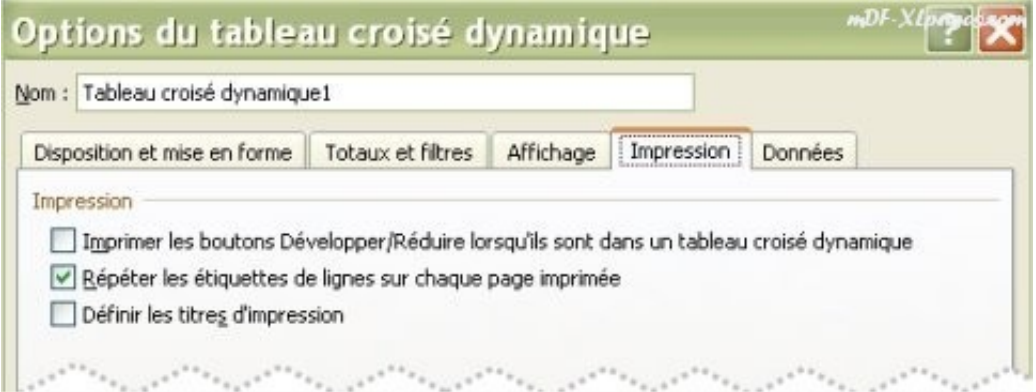

Cocher ou décocher la case "**Imprimer les boutons Développer/Réduite lorsqu'ils sont dans un tableau croisé dynamique**" en fonction du résultat désiré à l'impression:

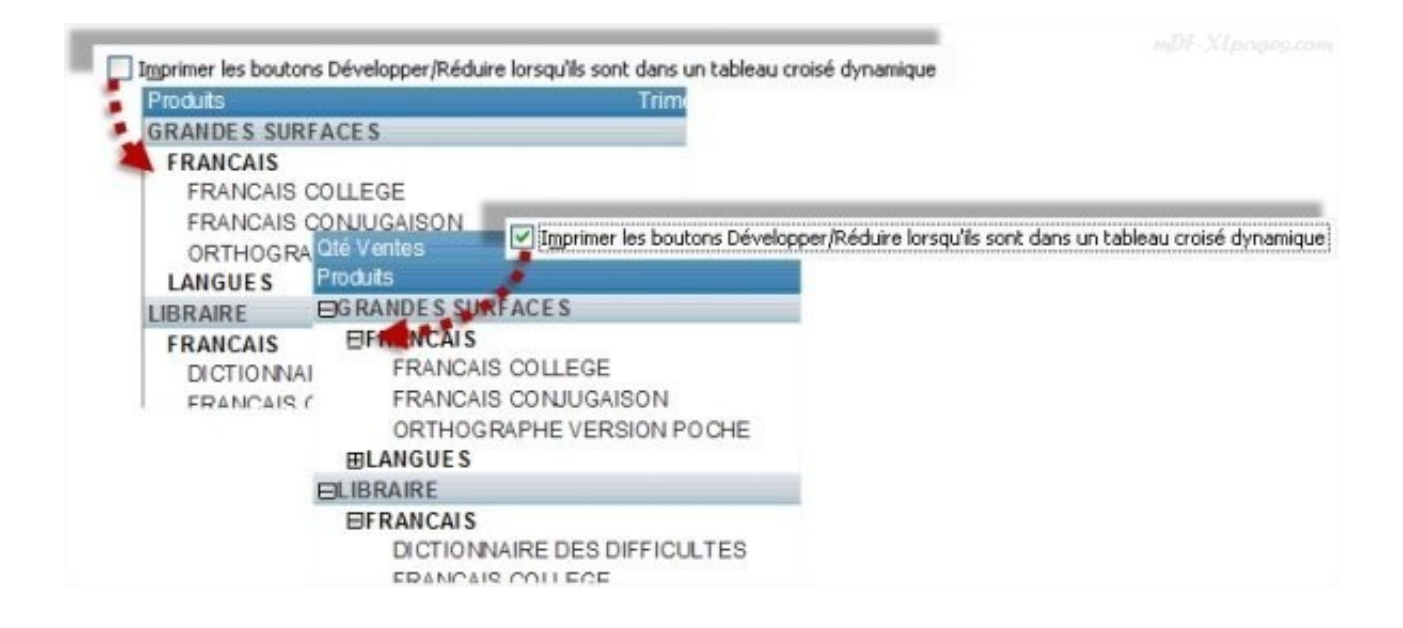

Dans le cas d'un tableau disposé en mode tabulaire ou en mode plan, la case à cocher "**Définir les titres d'impression**" est indisponible. Cocher la case "**Répéter les étiquettes de lignes sur chaque page imprimée**" facilite la lecture des grands tableaux:

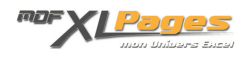

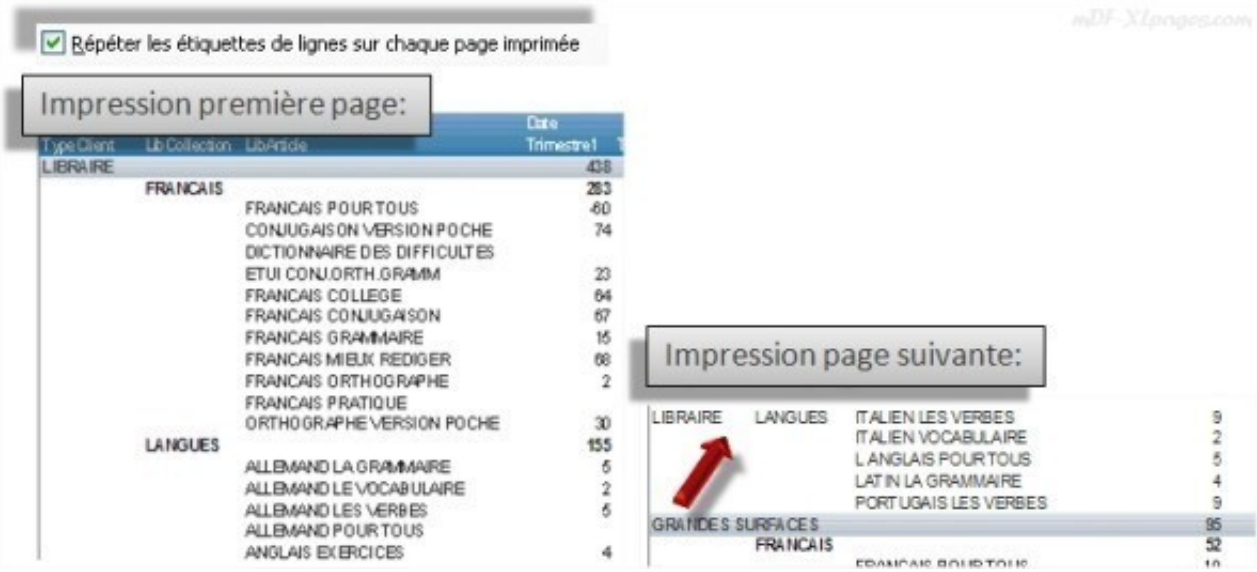

Dans le cas d'un tableau présenté sous forme compactée la case à cocher "**Répéter les étiquettes de lignes sur chaque page imprimée**" ne sert à rien, il convient de cocher la case "**Définir les titres d'impression**" pour que les intitulés soient bien visibles lors du changement de page:

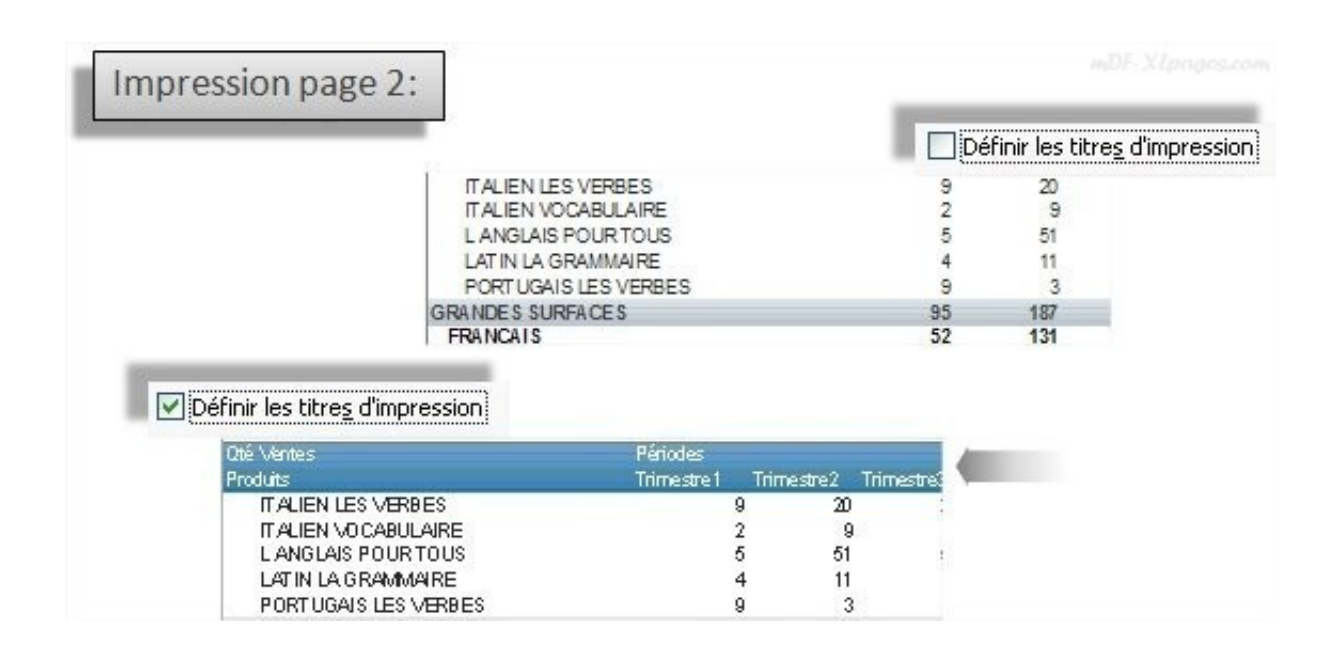

## **Onglet Données**

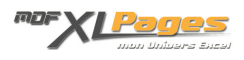

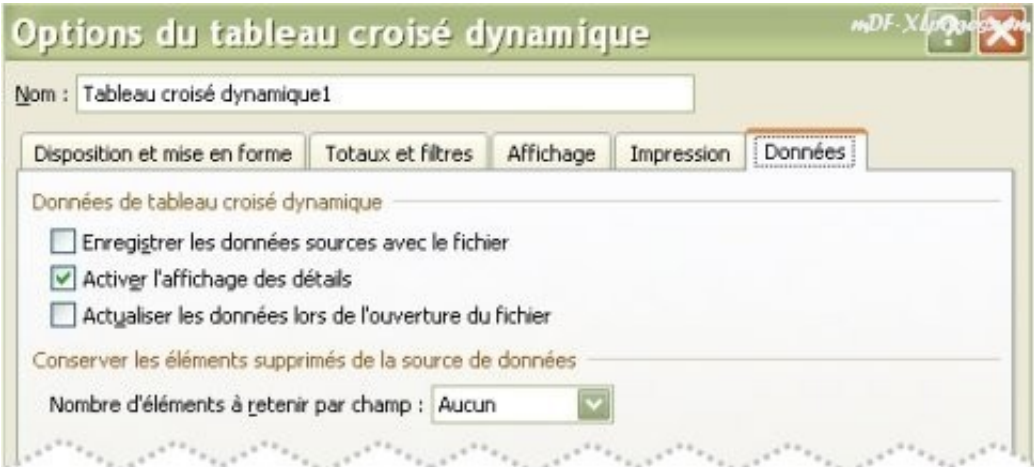

Cocher la case "**Enregistrer les données sources avec le fichier**" enregistre les données mises en cache utilisées pour créer le tableau croisé dynamique avec le fichier.

En cas de gros fichier cela peut augmenter le temps d'enregistrement du classeur et augmenter sa taille car plus d'informations sont enregistrées.

Si la case n'est pas cochée le tableau croisé dynamique est statique à la réouverture du fichier, il faut l'actualiser avant de pouvoir le manipuler, ce qui va recréer une copie des données mises en cache

Par défaut cette case est cochée.

La case à cocher "**Activer l'affichage des détails**" est cochée par défaut, ce qui permet lorsque l'on double clique sur une valeur du TCD de créer un nouvel onglet contenant le détail de la source de données correspondant à la valeur qui a été sélectionnée (voir le tutoriel **[Comment reconstituer une](http://www.mdf-xlpages.com/modules/smartsection/item.php?itemid=95) [base à partir d'un TCD](http://www.mdf-xlpages.com/modules/smartsection/item.php?itemid=95)**)

Si cette case n'est pas cochée l'affichage des détails est bloqué, en cas de double clic Excel affiche cette fenêtre d'alerte:

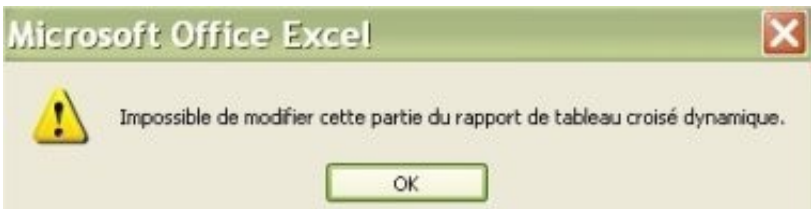

La case "**Actualiser les données lors de l'ouverture du fichier**" permet si elle est cochée d'actualiser automatiquement le TCD à chaque ouverture du fichier (elle est décochée par défaut)

Dans la rubrique **Conserver les éléments supprimés de la source de données** il est possible de préciser dans la liste déroulante si le **Nombre d'éléments à retenir par champ** est **Automatique**, **Aucun**, ou **Maximum**.

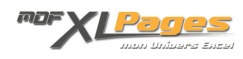

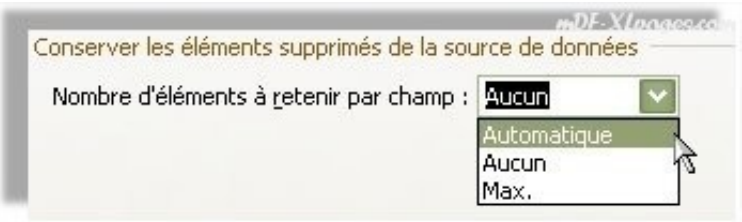

Ceci indique le nombre d'éléments pour chaque champ qu'Excel met en cache avec le classeur.

**Automatique:** Le nombre par défaut des éléments uniques pour chaque champ.

**Aucun:** Aucun élément unique par champ.

**Max.**: Le nombre maximal d'éléments uniques pour chaque champ. (maximum = jusqu'à 1 048 576 éléments possibles! )

Cette option est extrêmement pratique si l'on souhaite éliminer les anciennes étiquettes ne figurant plus dans la source de données, voir dans la FAQ : **[\[TCD\] Etiquettes persistantes](http://www.mdf-xlpages.com/modules/smartfaq/faq.php?faqid=90)**.